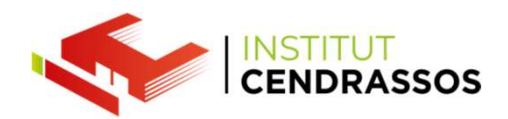

## Diskpart

Daniel Rayos drayos@cendrassos.net

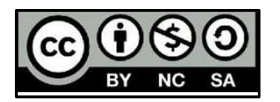

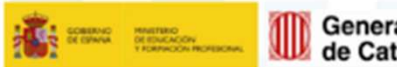

Generalitat Per l'educació,<br>de Catalunya sempre endavant

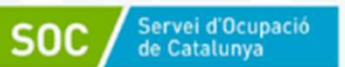

**T** integrafp

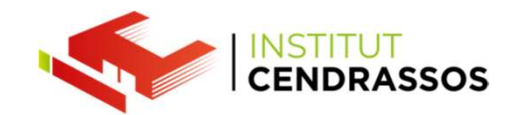

DISKPART és una eina de Windows no gràfica per administrar les<br>particions dels discos de l'ordinador.<br>Diskpart permet crear, eliminar, formatar, estendre, assignar lletres

**PRARTE EN ANCE ACTADA EN ANCIN DE L'ACTAD EN ANGLISTE DE L'ORGIT DE L'ORGIT DE L'ORGIT DE L'ORGIT DE L'ORGIT D<br>POSET DE L'ORGIT DE L'ORGIT DE L'ORGIT DE L'ORGIT DE L'ORGIT DE L'ORGIT DE L'ORGIT DE L'ORGIT DE L'ORGIT DE L'** DISKPART és una eina de Windows no gràfica per administrar les<br>particions dels discos de l'ordinador.<br>Diskpart permet crear, eliminar, formatar, estendre, assignar lletres<br>a una partició del disc.<br>També es pot utilitzar pe

DISKPART és una eina de Windows no gràfica per administra<br>particions dels discos de l'ordinador.<br>Diskpart permet crear, eliminar, formatar, estendre, assigna<br>a una partició del disc.<br>També es pot utilitzar per fer discos d DISKPART és una eina de Windows no gràfica per administrar les<br>particions dels discos de l'ordinador.<br>Diskpart permet crear, eliminar, formatar, estendre, assignar lletres<br>a una partició del disc.<br>També es pot utilitzar pe DISKPART és una eina de Windows no gràfica per administrar les<br>particions dels discos de l'ordinador.<br>Diskpart permet crear, eliminar, formatar, estendre, assignar lletres<br>a una partició del disc.<br>També es pot utilitzar pe

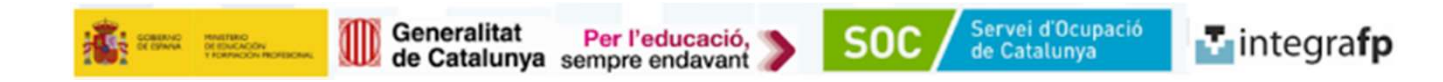

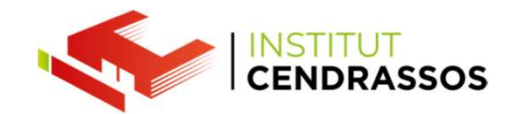

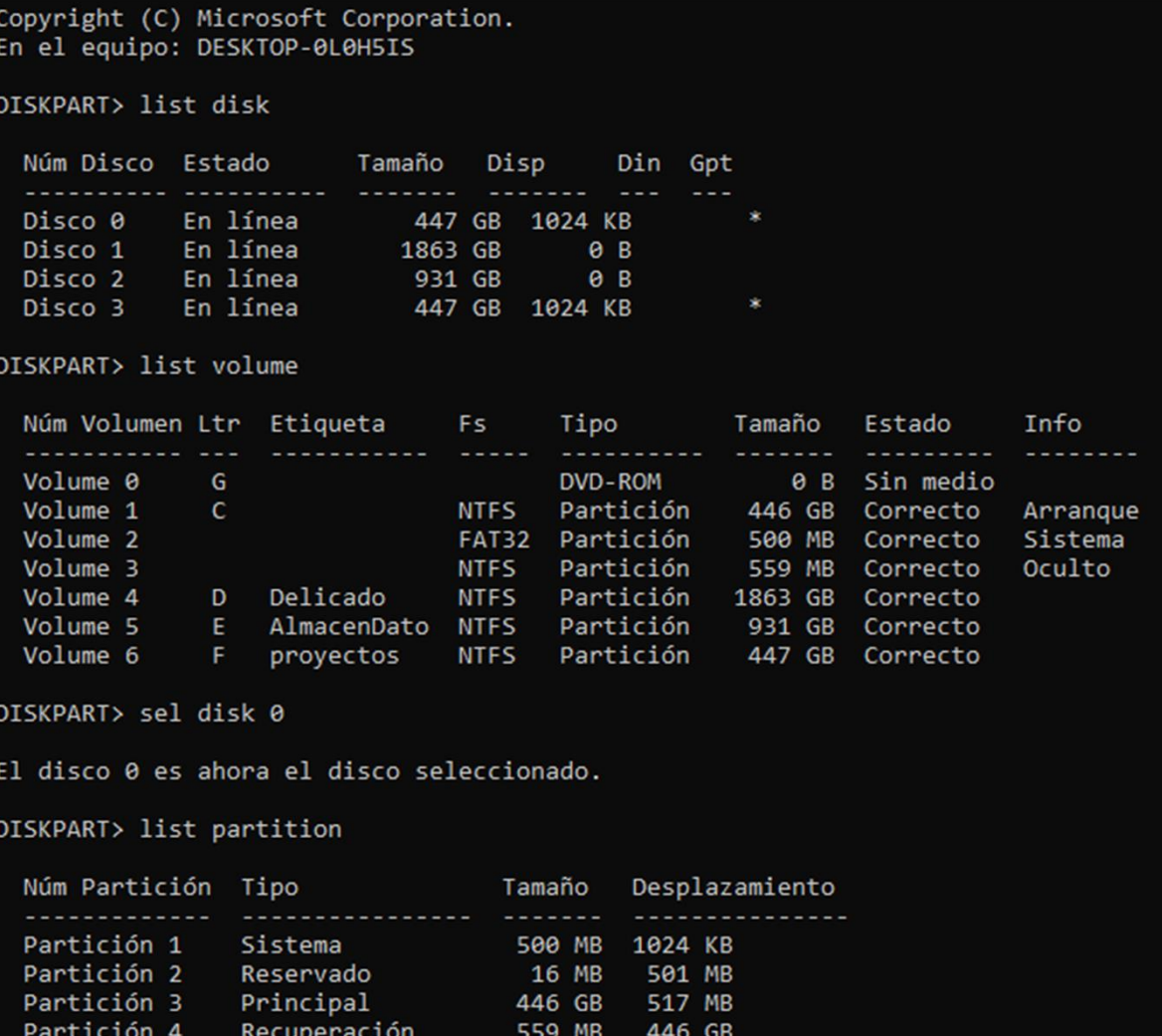

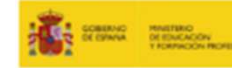

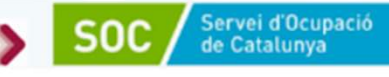

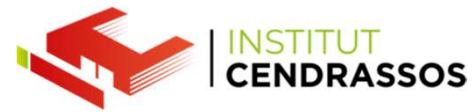

Diskpart ens dona més informació que l'administrador de disco gràfic.<br>Com veiem al nostre disc 0 on tenim el sistema operatiu.<br>Apareix una 2a partició de 16 MB. Diskpart ens dona més informació que l'administrador de disco gràfic.<br>Com veiem al nostre disc 0 on tenim el sistema operatiu.<br>Apareix una 2a partició de 16 MB.

Diskpart ens dona més informació que l'administrador de disco gràfic<br>Com veiem al nostre disc 0 on tenim el sistema operatiu.<br>Apareix una 2a partició de 16 MB.<br>Aquesta partició es crea de manera especial en utilitzar el si Diskpart ens dona més informació que l'administrador de disco gràfic.<br>Com veiem al nostre disc 0 on tenim el sistema operatiu.<br>Apareix una 2a partició de 16 MB.<br>Aquesta partició es crea de manera especial en utilitzar el s

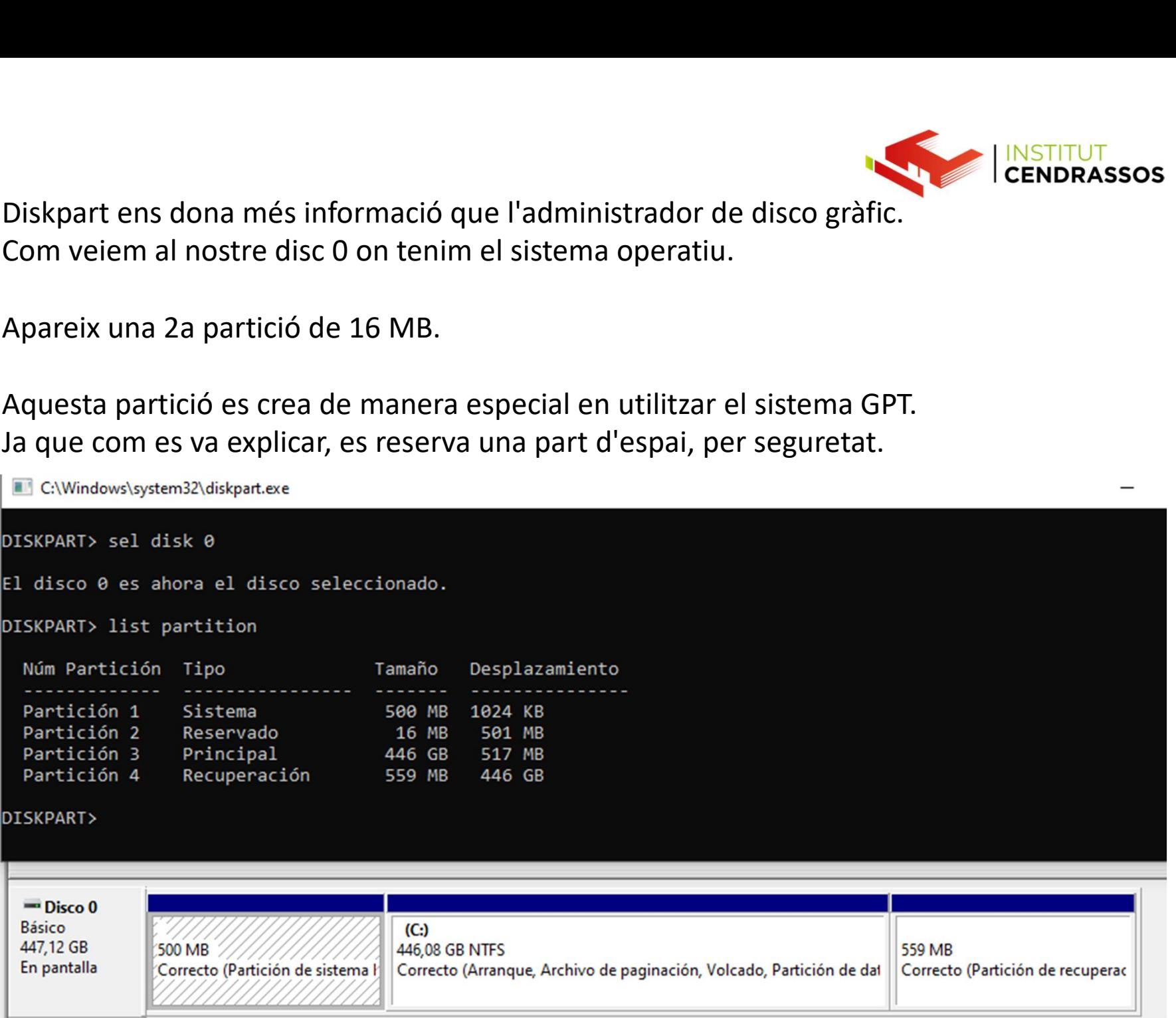

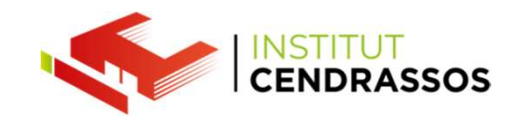

## Si volem fer manipulacions de nivell més professional s'ha<br>d'utilitzar directament diskpart.<br>Per exemple per poder crear particions secundàries Si volem fer manipulacions de nivell més professional s'ha<br>d'utilitzar directament diskpart.<br>Per exemple per poder crear particions secundàries Si volem fer manipulacions de nivell més professional s'ha<br>d'utilitzar directament diskpart.<br>Per exemple per poder crear particions secundàries<br>Com veiem a la imatge Si volem fer manipulacions de nivell més professional s'h<br>d'utilitzar directament diskpart.<br>Per exemple per poder crear particions secundàries<br>Com veiem a la imatge<br>t disk

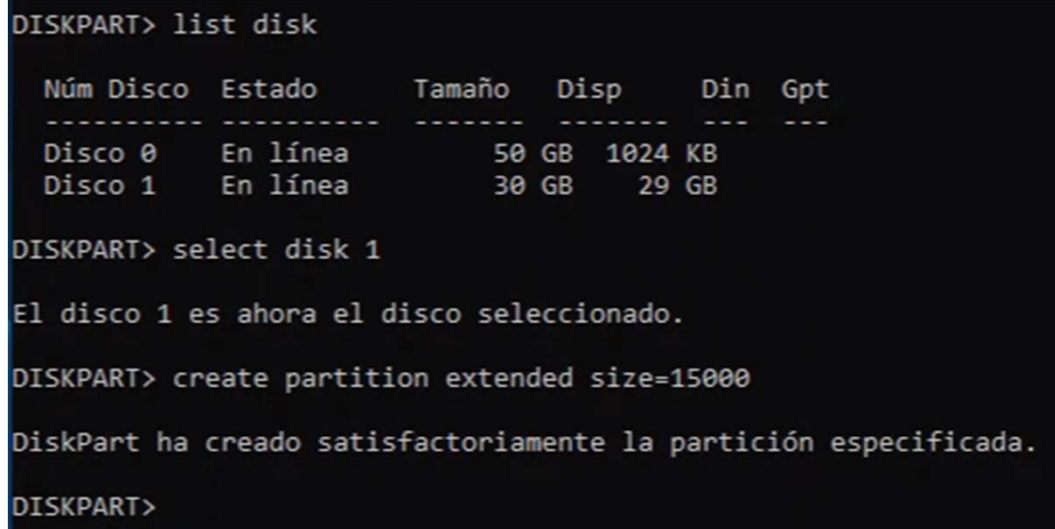

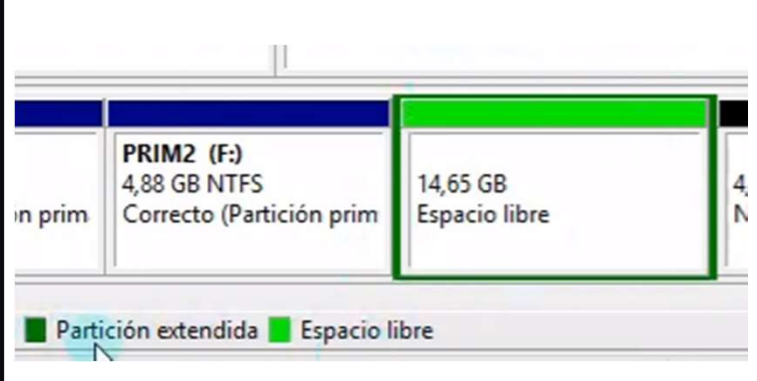

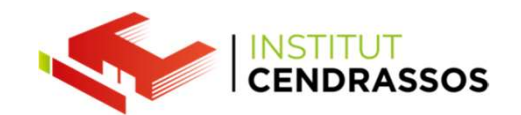

Tant de diskpart com des de l'administrador de discos és poder fer altres<br>acciones.Com ocultar una partició per no ser visible ni accessible per als<br>usuaris. Tant de diskpart com des de l'administrador de discos és poder fer altres<br>acciones.Com ocultar una partició per no ser visible ni accessible per als<br>O al contrari, fer visible una partició usuaris. Tant de diskpart com des de l'administrador de discos és pode<br>acciones.Com ocultar una partició per no ser visible ni accessil<br>usuaris.<br>O al contrari, fer visible una partició<br>Aquestes accions tenen a veure n'elimina la ll Tant de diskpart com des de l'administrador de discos és poder fer altres<br>acciones.Com ocultar una partició per no ser visible ni accessible per als<br>usuaris.<br>O al contrari, fer visible una partició<br>Aquestes accions tenen a Tant de diskpart com des de l'administrador de discos<br>acciones.Com ocultar una partició per no ser visible n<br>usuaris.<br>O al contrari, fer visible una partició<br>Aquestes accions tenen a veure n'elimina la lletra que<br>mateixa p

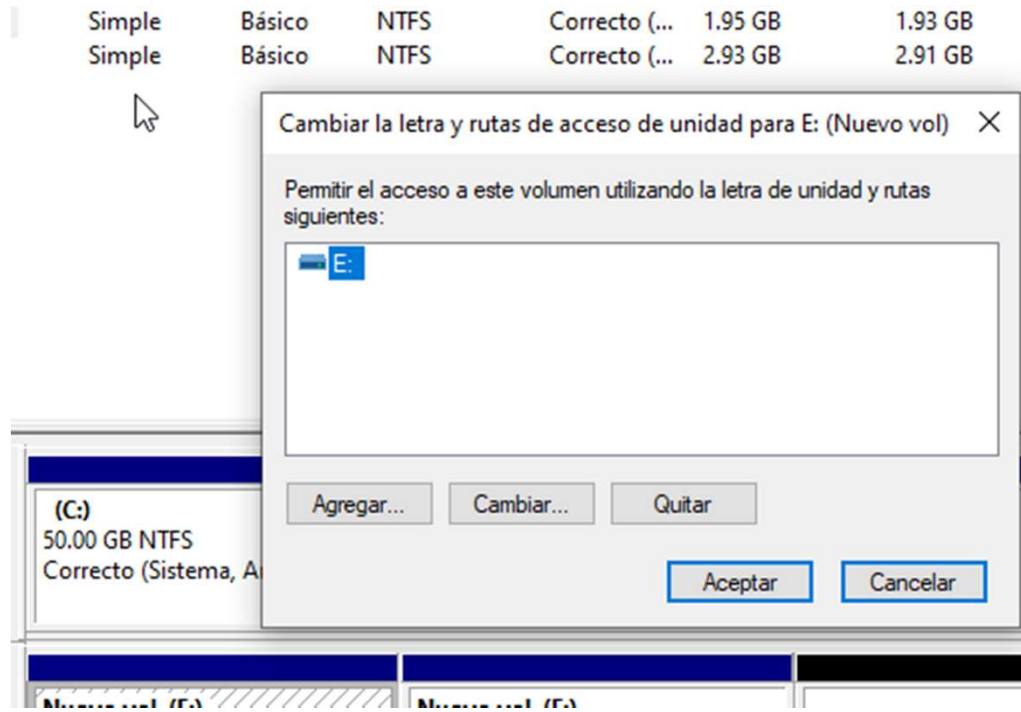

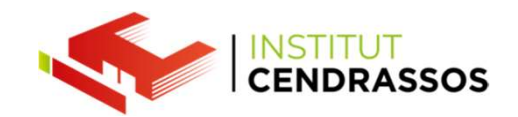

També ens permet augmentar de mida o reduir-lo d'una partició ja<br>Creada.Aquestes accions són molt DELICADES.<br>Ja que si tenim dades a la mateixa partició poden arribar a danyar-se si no es

També ens permet augmentar de mida o reduir-lo d'una partició ja<br>creada.Aquestes accions són molt DELICADES.<br>Ja que si tenim dades a la mateixa partició poden arribar a danyar-se si no es<br>realitza correctament. Fambé ens permet augmentar de mida o reduir-lo d'una partició ja<br>Creada.Aquestes accions són molt DELICADES.<br>Ja que si tenim dades a la mateixa partició poden arribar a danyar-se si no es<br>realitza correctament.<br>També poden

També ens permet augmentar de mida o reduir-lo d'<br>creada.Aquestes accions són molt DELICADES.<br>Ja que si tenim dades a la mateixa partició poden arr<br>realitza correctament.<br>També poden existir problemes de separació dels blo

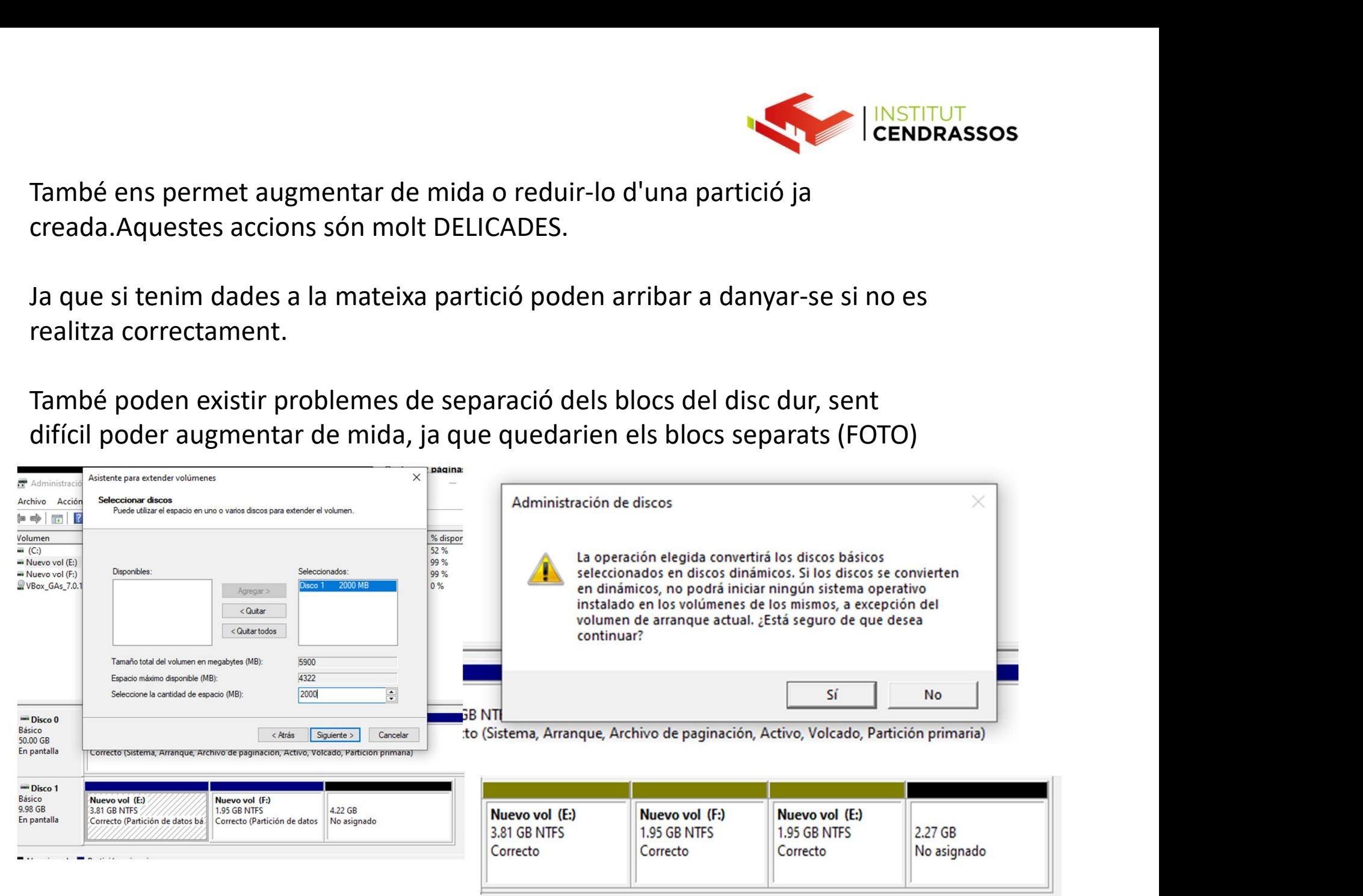

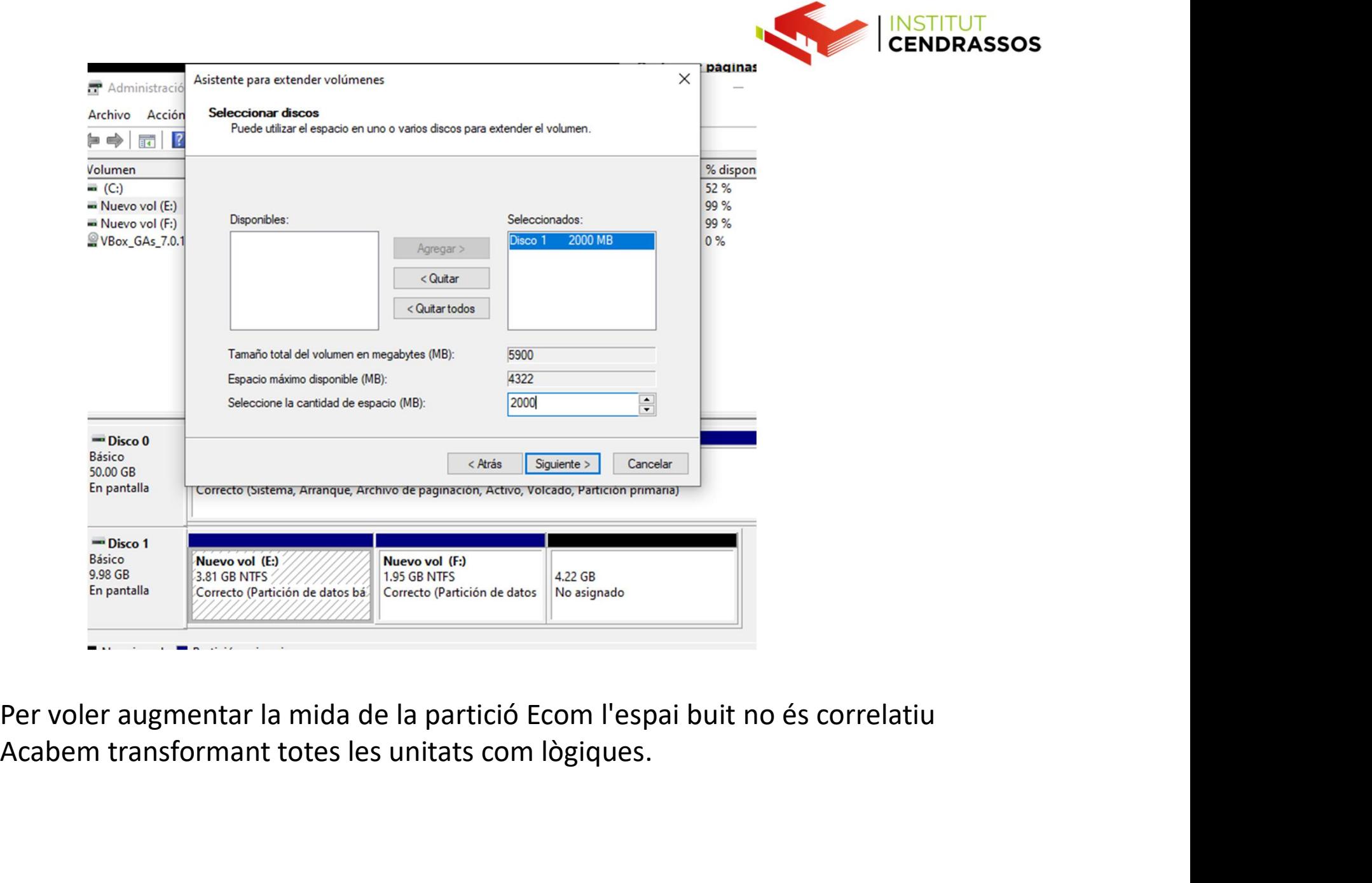

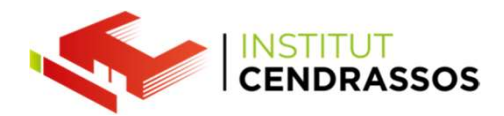

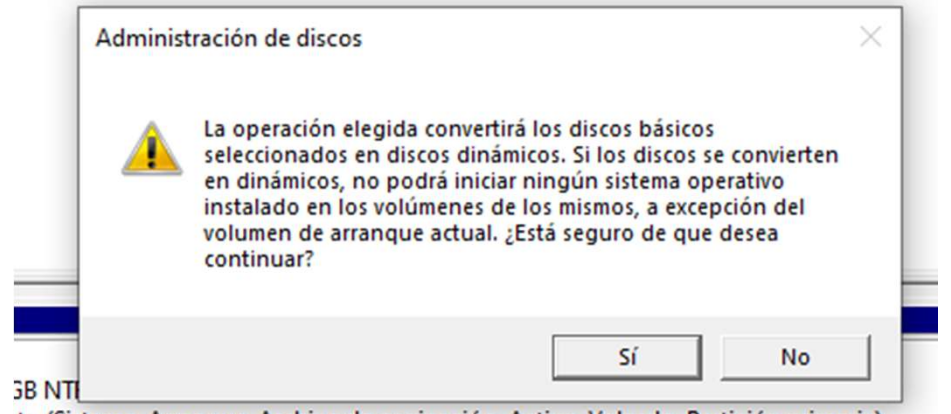

to (Sistema, Arranque, Archivo de paginación, Activo, Volcado, Partición primaria)

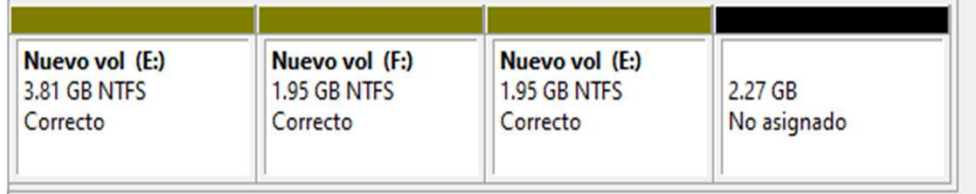

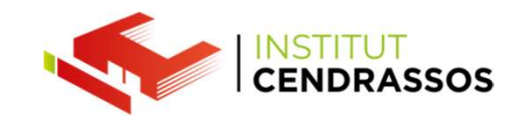

Per evitar aquest problema hem de tenir espai buit al disc dur de<br>
manera correlativa com a la imatge.<br>
Això moltes vegades és complicat, i necessitem accions extres per

Per evitar aquest problema hem de tenir espai buit al disc dur de<br>manera correlativa com a la imatge.<br>Això moltes vegades és complicat, i necessitem accions extres per<br>veure les dades puguin deixar aquest espai on el neces Per evitar aquest problema hem de tenir espai buit al disc dur de<br>manera correlativa com a la imatge.<br>Això moltes vegades és complicat, i necessitem accions extres per<br>veure les dades puguin deixar aquest espai on el neces Per evitar aquest problema hem de tenir espai buit al disc dur de<br>manera correlativa com a la imatge.<br>Això moltes vegades és complicat, i necessitem accions extres per<br>veure les dades puguin deixar aquest espai on el neces Per evitar aquest problema hem de tenir espai buit al disc dur de<br>manera correlativa com a la imatge.<br>Això moltes vegades és complicat, i necessitem accions extres per<br>veure les dades puguin deixar aquest espai on el neces

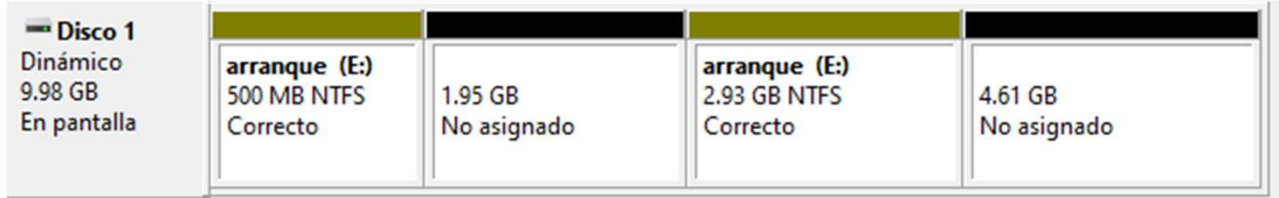

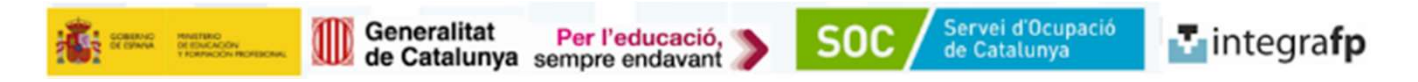

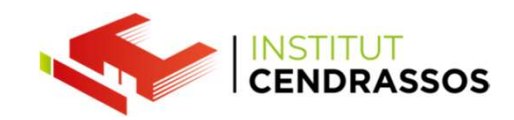

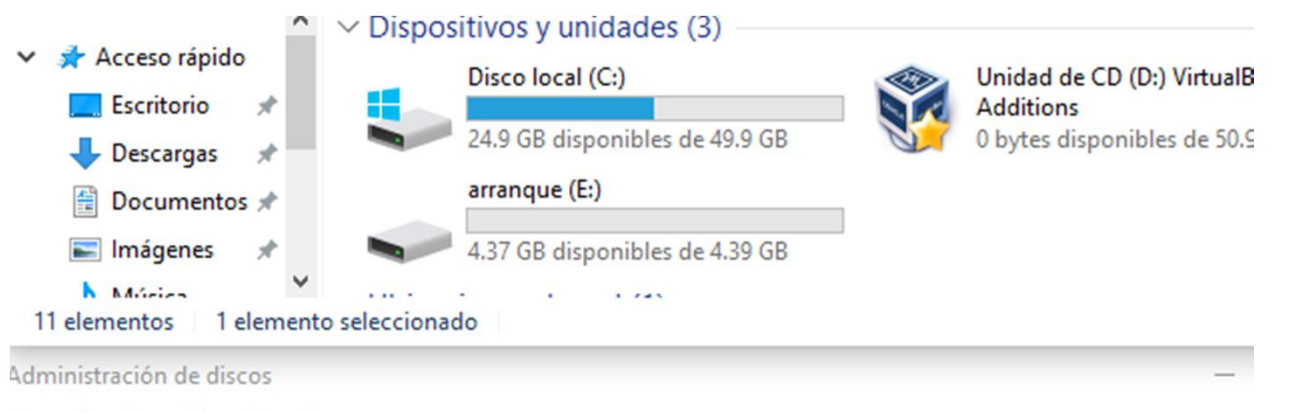

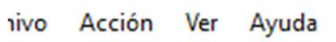

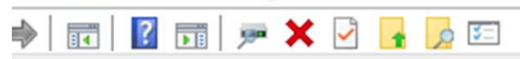

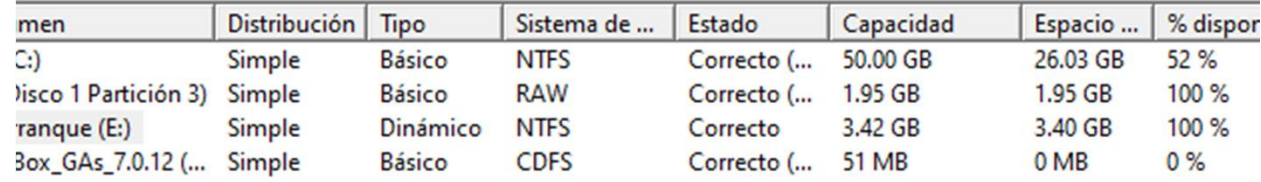

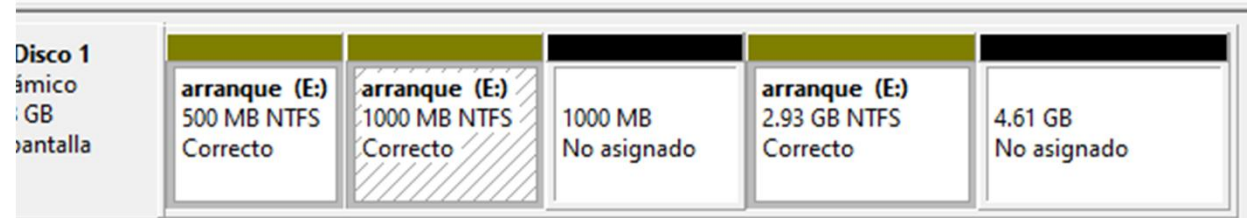

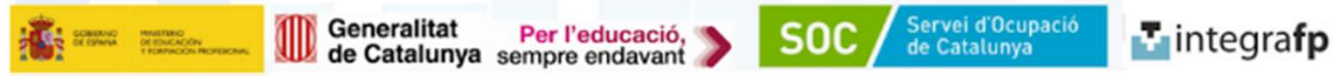

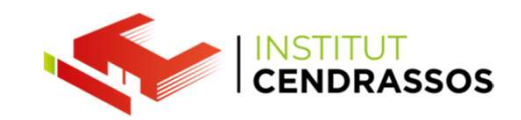

En unitats lògiques si volem augmentar la mida, es crea una altra secció al disc<br>dur encara que són la mateixa realment.<br>Però separats en seccions del disc fent que les dades vagin més lentes. En unitats lògiques si volem augmentar la mida, es crea una altra secció al d<br>dur encara que són la mateixa realment.<br>Però separats en seccions del disc fent que les dades vagin més lentes. Però unitats lògiques si volem augmentar la mida, es crea una altra secció al disc<br>dur encara que són la mateixa realment.<br>Però separats en seccions del disc fent que les dades vagin més lentes.<br>I d'aquesta manera si volgu En unitats lògiques si volem augmentar la mida, es crea una altra secció al disc<br>dur encara que són la mateixa realment.<br>Però separats en seccions del disc fent que les dades vagin més lentes.<br>I d'aquesta manera si volgués

fer.

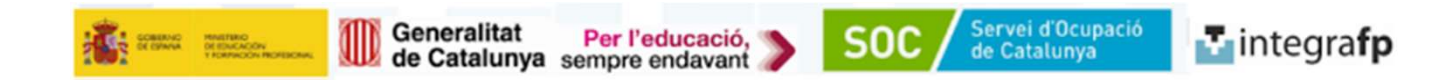